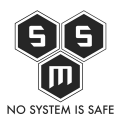

Z przyjemnością informujemy, że w repozytorium S.M.S dla Debiana dostępny jest już kernel v4.6-rc2 (wydany 3 kwietnia 2016). Dodany został jako zestaw pakietów dodatkowych dla domyślnego kernela obecnego w repozytorium debiana (4.4.0).

Dlaczego tak ważne jest posiadanie aktualnego kernela? Powodów jest kilka:

- 1. Bezpieczeństwo kwestia, o której chyba nikomu nie trzeba przypominać, aktualizacje kernela łatają dziury znalezione w poprzednich wersjach,
- 2. Poprawa stabilności systemu prawdą jest to, co sądzą niektórzy nie do końca wszystko wiemy o stabilności kernela, który wyszedł przed paroma dniami. Jednakże problemy ze stabilnością występują raczej rzadko, a jeśli występują, są na bieżąco poprawiane.
- 3. Aktualizacja sterowników nikogo chyba nie trzeba przekonywać o zaletach posiadania aktualnych sterowników. Poprawa wydajności i załatanie błędów to pierwsze, co przychodzi na myśl.
- 4. Nowe funkcje kernela czasami, choć nie zawsze, aktualizacje wprowadzają nowe funkcje, które znacząco mogą poprawić użytkowanie Linuxa.

Jak widać, warto posiadać aktualną wersję kernela. W dalszej części artykułu zamieściliśmy informacje jak tej aktualizacji dokonać.

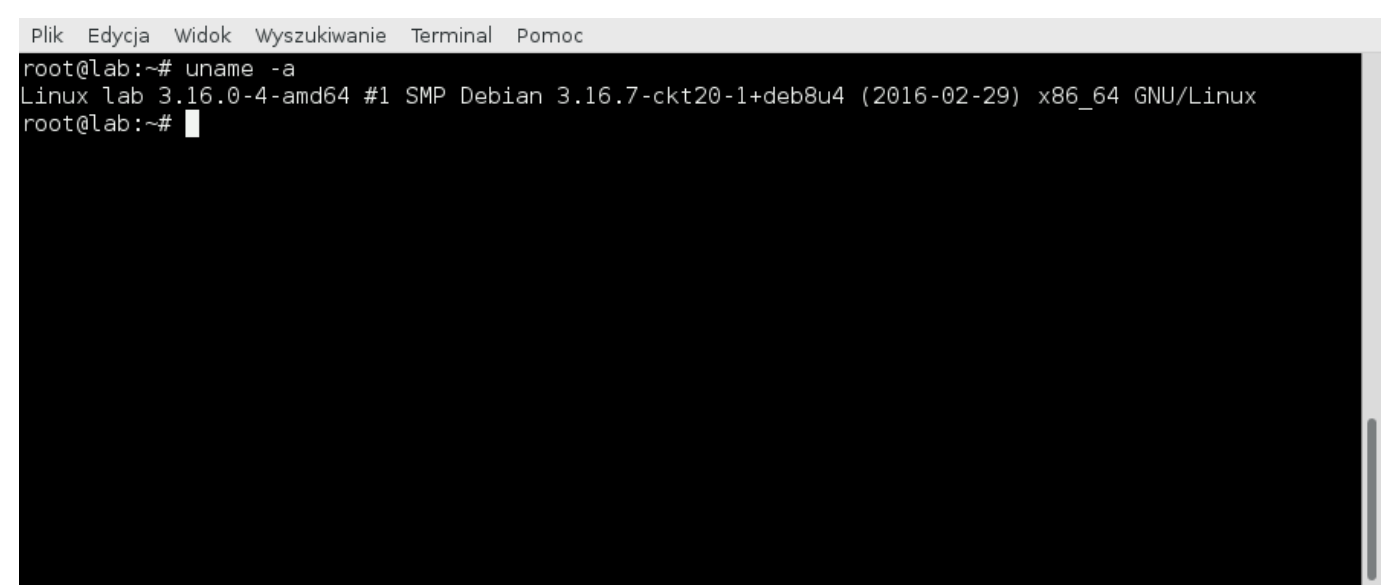

Na powyższym screnie przedstawiliśmy wynik komendy *uname -a* wykonanej na systemie Debian 8. Widać, że wersja kernela to 3.16.0 wydana 29 lutego 2016 roku. Aby podnieść wersje kernela do domyślnej dla repozytorium S.M.S należy dodać

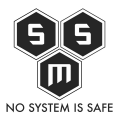

je do */etc/apt/sources.list*, a następnie wykonać *apt-get dist-upgrade*. Więcej informacji w [artykule na ten temat.](http://blog.s-m-s.pl/repozytorium-pakietow-debian-repo-s-m-s-pl/)

**UWAGA! Instalacja poniżej wymienionych pakietów wymaga posiadania ich w repozytorium! Pamiętaj aby dodać repo.s-m-s.pl do swojej listy repozytoriów!**

Kernel w wersji 4.6.0 z repozytorium S.M.S można zainstalować za pomocą dwóch metod:

- 1. Manualnej instalując wybrane potrzebne pakiety.
- 2. Automatycznej za pomocą pakietu instalacyjnego.

## **1. Manulanie.**

Aby zainstalować kernel manualnie należy wykonać polecenie apt-get z odpowiednimi parametrami:

apt-get install linux-headers-4.6.0-040600rc2 linux-headers-4.6.0-040600rc2 generic linux-image-4.6.0-040600rc2-generic

```
Plik Edycja Widok Wyszukiwanie Terminal Pomoc
root@lab:~# apt-get install linux-headers-4.6.0-040600rc2 linux-headers-4.6.0-040600rc2-generic l
inux-image-4.6.0-040600rc2-generic
Czytanie list pakietów... Gotowe
Budowanie drzewa zależności
Odczyt informacji o stanie... Gotowe
Sugerowane pakiety:
 fdutils linux-doc-4.6.0 linux-source-4.6.0 linux-tools
Zostaną zainstalowane następujące NOWE pakiety:
 linux-headers-4.6.0-040600rc2 linux-headers-4.6.0-040600rc2-generic
 linux-image-4.6.0-040600rc2-generic
0 aktualizowanych, 3 nowo instalowanych, 0 usuwanych i 363 nieaktualizowanych.
Konieczne pobranie 67,0 MB archiwów.
Po tej operacji zostanie dodatkowo użyte 288 MB miejsca na dysku.
Pobieranie:1 http://repo.s-m-s.pl/debian/ all/all linux-image-4.6.0-040600rc2-generic amd64 4.6.0
-040600rc2.201604031130 [56,4 MB]
Pobieranie:2 http://repo.s-m-s.pl/debian/ all/all linux-headers-4.6.0-040600rc2 all 4.6.0-040600r
c2.201604031130 [9875 kB]
Pobieranie:3 http://repo.s-m-s.pl/debian/ all/all linux-headers-4.6.0-040600rc2-generic amd64 4.6
.0-040600rc2.201604031130 [786 kB]
```
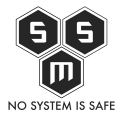

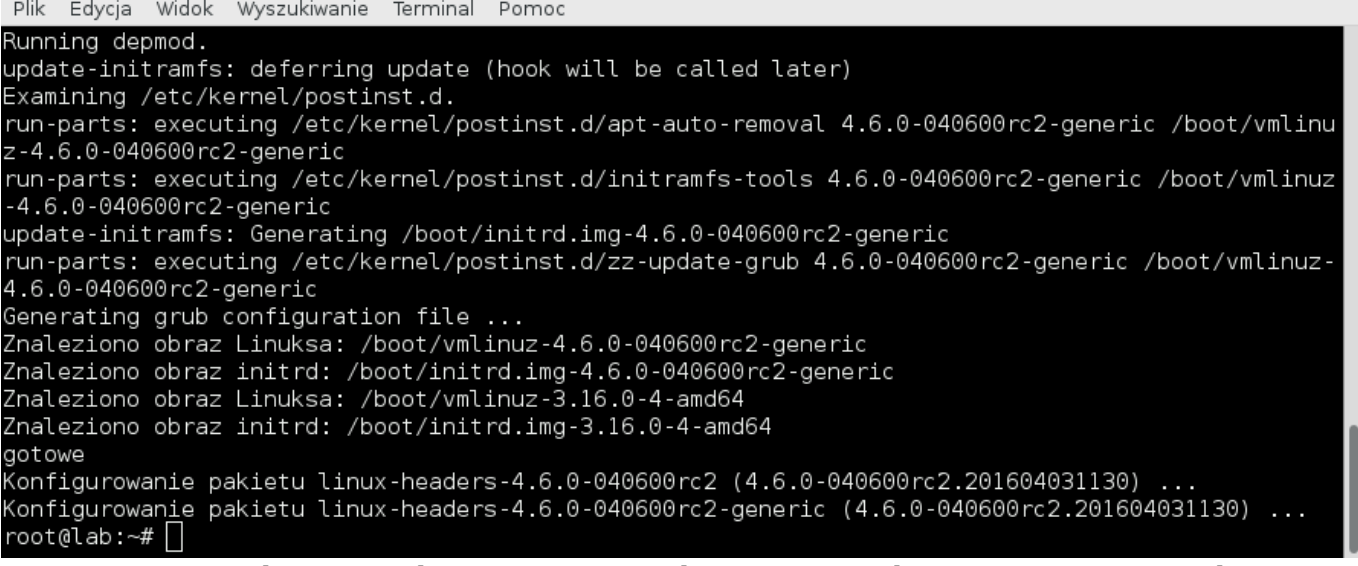

Pozostaje nam wykonanie rebootu systemu. Gdy system uruchomi się ponownie wykonujemy uname -a dla sprawdzenia wersji kernela.

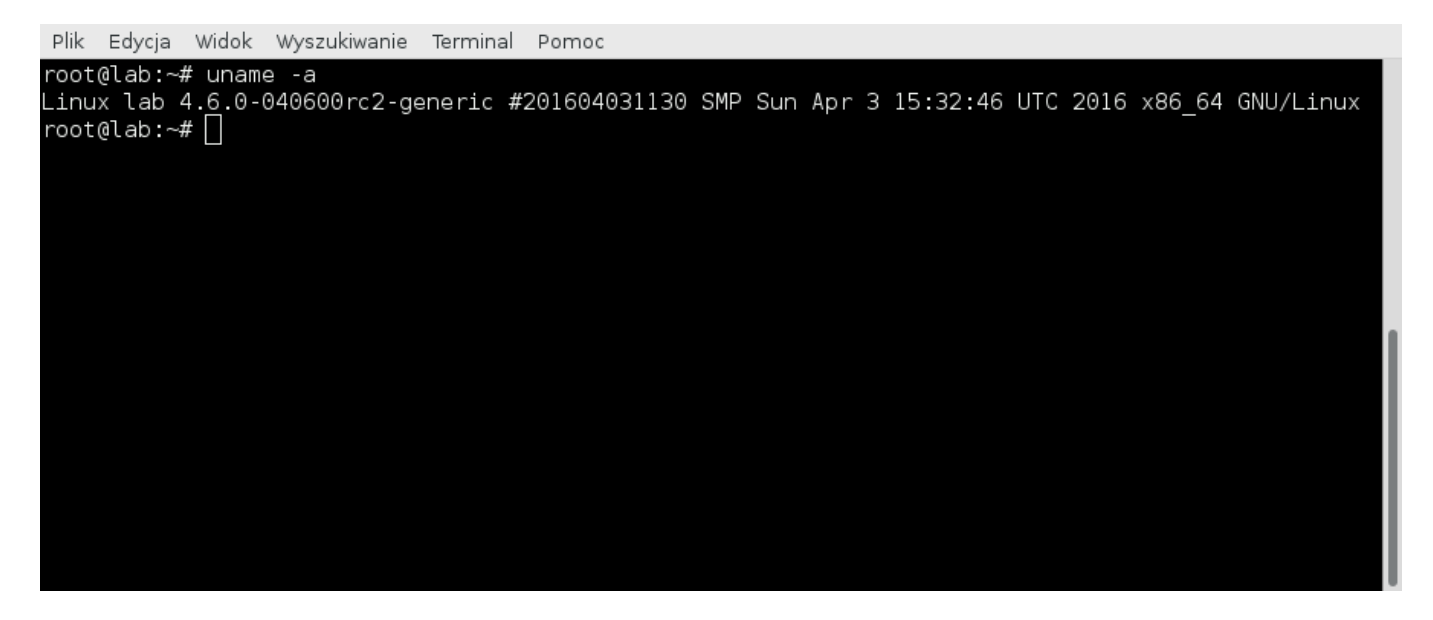

## **2. Automatycznie.**

Aby zainstalować automatycznie należy wykonać *apt-get install kernel-4.6*.

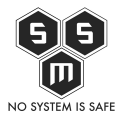

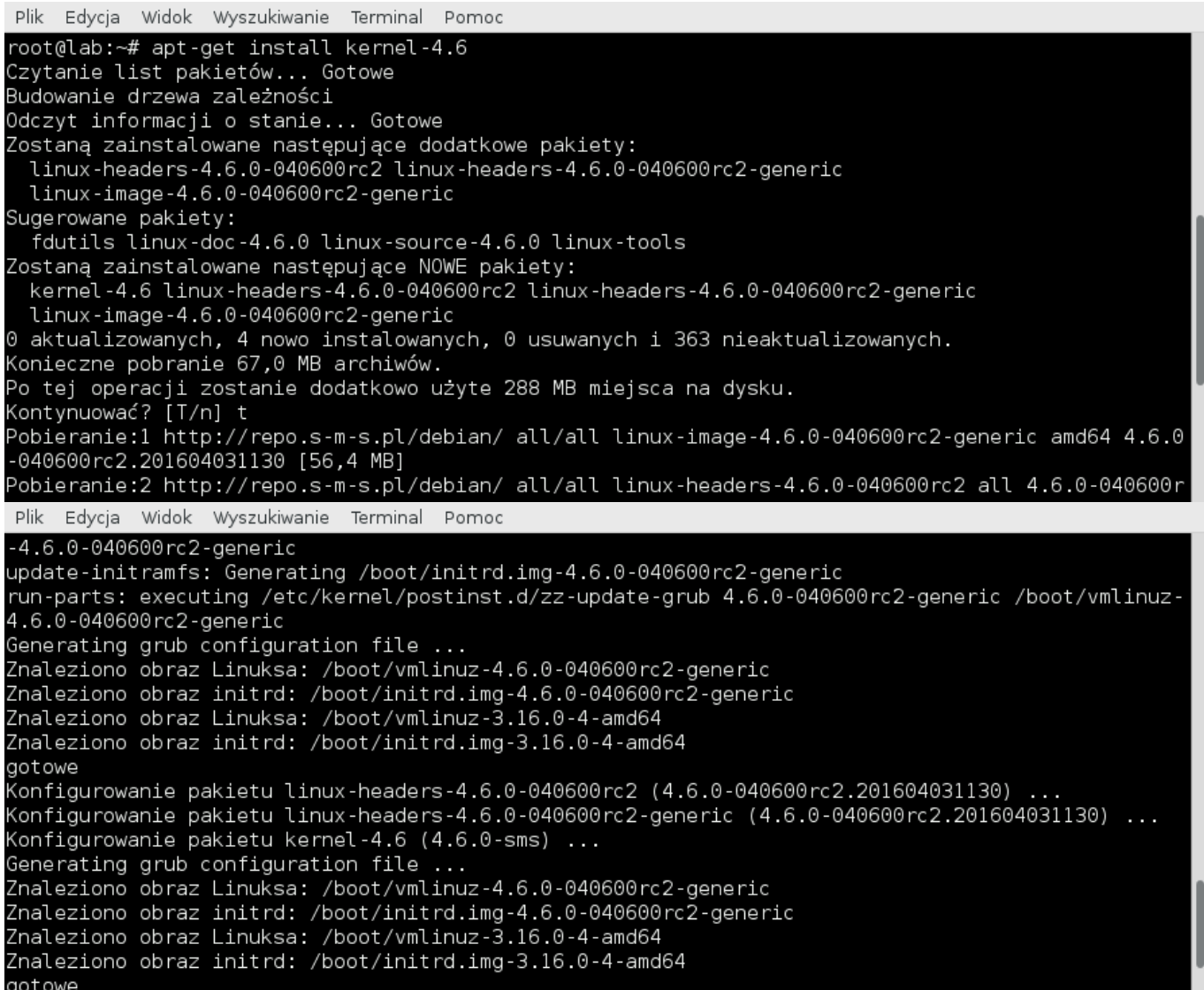

Po zainstalowaniu pakietów automatycznie zostanie zaktualizowany też nasz grub. Dzięki temu nie musimy wykonywac dodatkowych akcji w celu aktualizacji gruba. Jedynym co musimy zrobić to reboot.

Po reboocie otrzymujemy taki oto wynik:

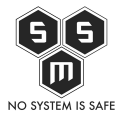

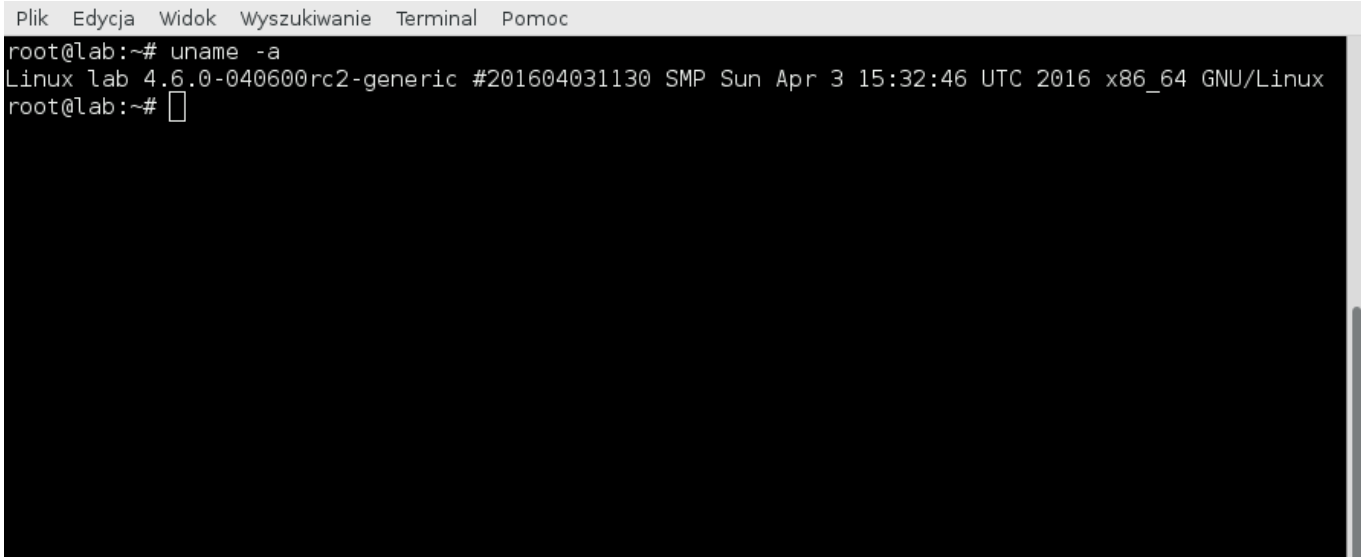